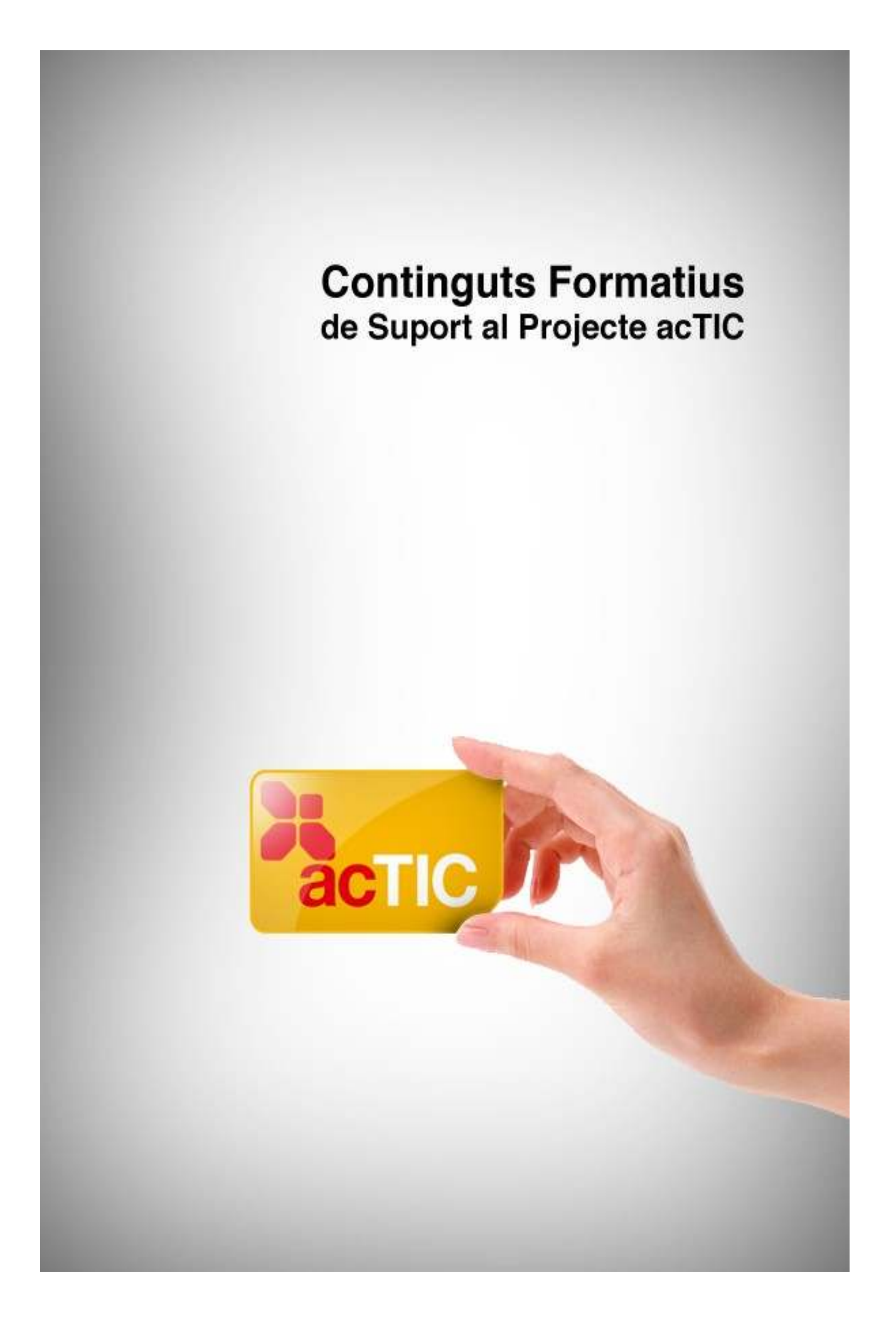

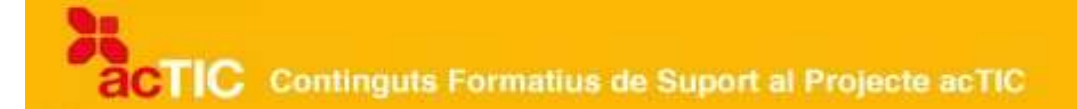

## *Nivell C2: Tecnologia digital i ús de l'ordinador i del sistema operatiu*

**Mòdul 2: Components d'un ordinador i unitats d'emmagatzemament**

- **1. OBJECTIUS**
- **2. PERIFÈRICS BÀSICS D'UN ORDINADOR**
- **3. PERIFÈRICS HABITUALS D'UN ORDINADOR**
- **4. NOCIONS BÀSIQUES D'EMMAGATZEMAMENT**
- **5. ENLLAÇOS RELACIONATS**

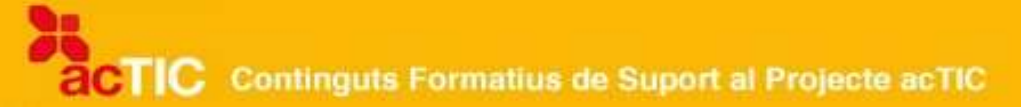

## **1. OBJECTIUS**

- Identificar els components principals d'un ordinador i les seves funcions
- Conèixer i emprar diferents tipus de perifèrics
- Utilitzar els principals dispositius d'emmagatzematge

## **2. PERIFÈRICS BÀSICS D'UN ORDINADOR**

1. El teclat és un dispositiu que consisteix en un sistema de tecles, cadascuna d'elles destinades a un caràcter en concret, i que permet introduir dades a l'ordinador.

2. El ratolí o mouse és un perifèric que detecta el moviment que fem amb ell en el pla horitzontal i que el reflecteix a la pantalla mitjançant un punter o fletxa.

3. El monitor o pantalla és un dispositiu que mostra visualment a la seva superfície la informació de l'ordinador. Pot ser de tecnologia CRT o d'LCD, principalment.

4. Per a la connexió en xarxa es requereix la utilització de cable, i per a la connexió sense fils, com és el cas de la tecnologia Wi-Fi, no és necessari el cablejat.

Anomenem perifèrics els dispositius a través dels quals l'ordinador ens permet realitzar certes operacions o accions. A continuació comentarem detingudament cadascun dels perifèrics bàsics amb què compta un ordinador.

## **El teclat**

Un [teclat](http://ca.wikipedia.org/wiki/Teclat_d) és un dispositiu o perifèric d'entrada que consisteix en un sistema de tecles, i que permet introduir dades a l'ordinador. Cada tecla està destinada a un caràcter en concret. Quan premem sobre una tecla determinada, s'envia una entrada xifrada a l'ordinador, que aleshores mostra a la pantalla el caràcter seleccionat, o bé activa o executa una determinada funció.

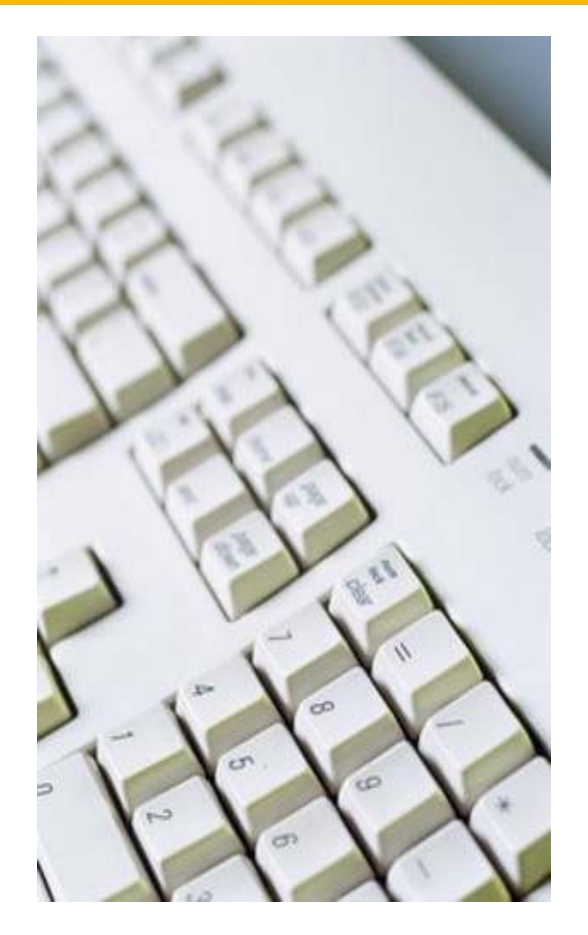

Les tecles en els teclats de l'ordinador es classifiquen en: tecles alfabètiques i tecles numèriques (que són les que fan referència a lletres i números); tecles de puntuació (que són les destinades al punt, la coma, el punt i coma, entre d'altres); i tecles especials (com ara les [tecles de control,](http://ca.wikipedia.org/wiki/Tecla_Control) les [tecles de fletxa,](http://ca.wikipedia.org/wiki/Fletxes_de_despla%C3%A7ament) les tecles per a majúscules, etc.). Els teclats més moderns sovint incorporen també comandaments multimèdia, com ara el control de volum, el de reproducció de vídeos, els controls de pantalla, etc.

La distribució de les tecles té el seu origen en les antigues màquines d'escriure, les quals presentaven tecles completament mecàniques que funcionaven mitjançant un martellet associat a cadascuna. En prémer una tecla determinada, se n'alçava el martellet per marcar amb tinta el caràcter al full de paper. Com que els martellets solien quedar travats en prémer massa seguit dues tecles properes, es van situar al teclat les lletres de forma que les que s'usaven més freqüentment tinguessin els martellets en posicions més separades. Aquest tipus de distribució dels caràcters en el teclat es coneix amb el nom de [QWERTY,](http://ca.wikipedia.org/wiki/QWERTY) nom que fa referència, si ens hi fixem, a les sis lletres inicials de la primera fila de tecles alfabètiques del teclat.

Actualment, els teclats que es comercialitzen compten amb uns elements físics molt ergonòmics: una determinada inclinació que facilita la nostra postura davant l'ordinador; el corresponent recolza-canells integrat al mateix teclat, i,

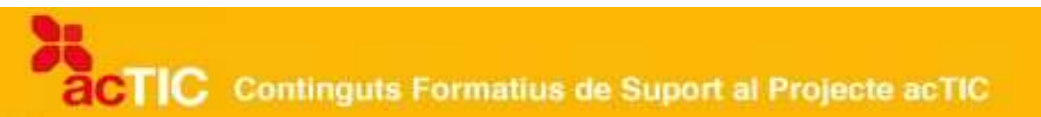

fins i tot, hi ha teclats que es poden connectar a l'ordinador amb cable o sense. Trobem també teclats adaptats per a persones discapacitades visuals, cosa que els facilita molt la realització de certes tasques.

## **El ratolí**

El [ratolí](http://ca.wikipedia.org/wiki/Ratol%C3%AD_(ordinador)) o mouse és un perifèric d'entrada de l'ordinador, que s'utilitza amb una mà i que detecta el moviment que es fa en el pla horitzontal. Aquest moviment es reflecteix, mitjançant un punter o fletxa, a la pantalla de l'ordinador. Sol utilitzar-se principalment per seleccionar diferents opcions o elements a la pantalla, fent un o dos clics (o pulsacions) a sobre de l'element.

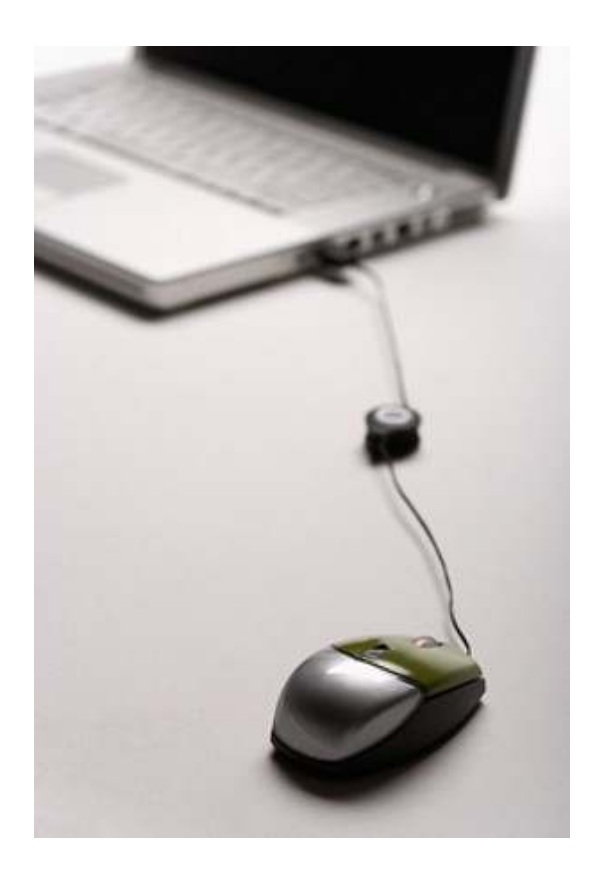

Normalment, el ratolí està format per dos botons i, opcionalment, pot presentar també altres dispositius, com una roda o uns botons secundaris per fer-ne més còmode l'ús.

Segons la tecnologia utilitzada per capturar el moviment que fa l'usuari en desplaçar el ratolí sobre una superfície plana o estoreta especial, podem trobar diferents tipus de ratolí: ratolí mecànic, ratolí làser i ratolí òptic.

Els ratolins mecànics tenen una bola de plàstic o de goma al seu interior, que transmet el moviment que fa sobre la superfície i l'interpreta a la pantalla.

Els ratolins òptics no tenen aquesta bola, sinó que interpreten els moviments que fa l'usuari amb el dispositiu mitjançant un sensor òptic, o una llum òptica,

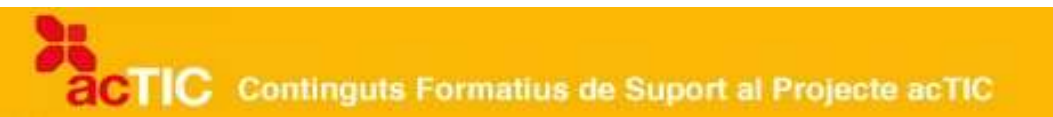

que detecta les variacions que es van produint pel que fa a la seva posició.

Els ratolins de làser també detecten el moviment sobre una superfície horitzontal, però en lloc d'utilitzar llum de tecnologia òptica, hi intervé un làser amb molta més resolució i, per tant, més precisió i sensibilitat.

#### **El monitor o pantalla**

El [monitor](http://ca.wikipedia.org/wiki/Monitor_(inform%C3%A0tica)) o pantalla és un dispositiu de sortida que, a la seva superfície, mostra visualment la informació de l'ordinador.

Els ordinadors poden tenir, principalment, dos tipus de pantalles o monitors, segons la seva tecnologia: monitors amb [CRT](http://ca.wikipedia.org/wiki/CRT) o monitors d['LCD.](http://ca.wikipedia.org/wiki/LCD)

Els monitors amb CRT tenen un interior similar al d'un televisor convencional. Consten d'un tub de raigs catòdics, en el qual se situa un canó que dispara constantment electrons contra la pantalla, la qual està recoberta de fòsfor (de colors verd, blau i vermell), un material que s'il•lumina en entrar en contacte amb els electrons. D'aquesta manera s'aconsegueix el color que, de forma combinada, conforma les imatges que veiem al monitor.

El monitor d'LCD, o de cristall líquid, és una pantalla prima i plana formada per un nombre determinat de píxels col·locats davant d'una altra font de llum reflectora. Un píxel és la unitat mínima homogènia en color que forma part d'una imatge digital i que es pot mostrar en una pantalla. Com més píxels pugui mostrar un monitor, de més resolució disposarem. Els monitors d'LCD utilitzen quantitats molt petites d'energia elèctrica, i és per aquest motiu d'estalvi energètic, principalment, que cada cop es tendeix més a anar substituint la tecnologia CRT per aquesta altra. Uns altres avantatges dels monitors TFT són, per una banda, l'evident estalvi d'espai i, per altra banda, el fet que resulten més relaxants per a la vista que no pas les pantalles CRT.

Els monitors o pantalles que actualment trobem en el mercat poden ser de dimensions diverses. La seva mida es cataloga en polzades, una unitat de longitud que equival a la mida d'un polze, uns 25,4 mil·límetres.

Quant al tipus de connexió, els monitors requereixen dos cables: el cable de senyal que surt del monitor i acaba en un connector que s'insereix a l'entrada corresponent, tot assegurant els cargols que el subjecten; l'altre és el cable de l'alimentació, que va des de la part posterior del monitor fins a una font d'energia amb què es connecta mitjançant l'endoll.

#### **Elements de connectivitat (amb cable i sense)**

Dos o més ordinadors poden connectar-se entre ells de diferents maneres: en xarxa o sense fils.

La diferència fonamental entre ambdues connexions és que per a la connexió en xarxa cal la utilització de cable i, en canvi, parlar de connexió sense fils és el mateix que parlar de connexió sense cables.

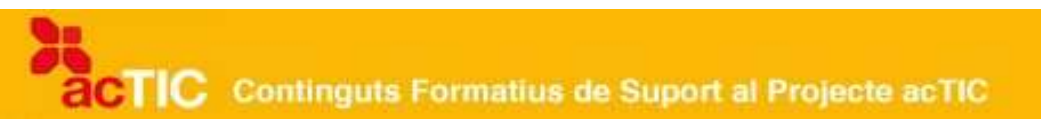

Alhora, també hi ha perifèrics que es poden connectar sense cables a l'ordinador, com pot ser el cas de certs teclats i ratolins que s'alimenten mitjançant piles.

Un altre bon exemple de connexió sense cables és l'anomenada tecnologia [Wi-](http://ca.wikipedia.org/wiki/Wi-Fi)[Fi,](http://ca.wikipedia.org/wiki/Wi-Fi) que també se sol emprar per connectar-se a Internet.

Com a avantatge principal de les connexions Wi-Fi ,podem destacar que ofereixen una major comoditat perquè qualsevol persona amb accés a la xarxa pot connectar-s'hi des de diferents punts.

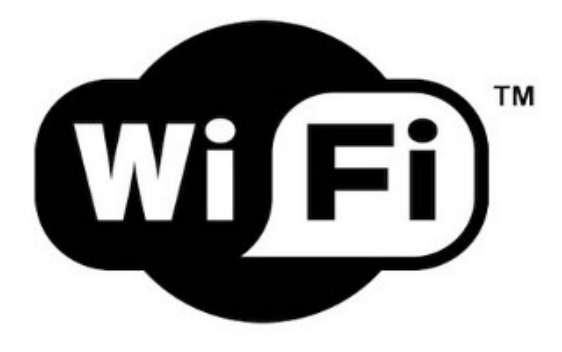

Logo de WiFi. Font:CreativeCommons

Quant als inconvenients, com qualsevol altra tecnologia sense cables, les connexions Wi-Fi perden velocitat en comparació amb les connexions amb cables, per culpa de les interferències i les pèrdues de senyal que l'ambient pot comportar; per altra banda, els dispositius de seguretat no són del tot eficaços si no es configuren correctament.

## **3. PERIFÈRICS HABITUALS D'UN ORDINADOR**

1. Els altaveus i els auriculars serveixen per poder escoltar sons que es reprodueixen des de l'ordinador. En canvi, el micròfon converteix el so en un senyal elèctric, per poder transmetre'l o enregistrar-lo.

2. Les càmeres web digitals (webcams) són càmeres de vídeo dissenyades per enviar vídeos o captures d'imatge a través de la xarxa, principalment.

3. La impressora és un perifèric que permet copiar documents, tot imprimintlos en un mitjà físic, com ara paper. Destaquen les impressores làser i les d'injecció de tinta.

4. L'escàner és un dispositiu que permet obtenir o "llegir" imatges o documents per digitalitzar-los. La seva qualitat ve determinada pel seu grau de resolució d'imatge.

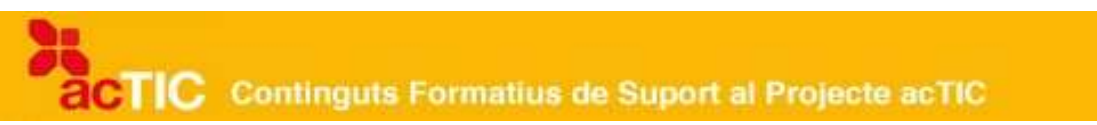

5. Les memòries USB o memòries extraïbles són dispositius d'emmagatzematge petits i lleugers que serveixen per guardar i transportar informació.

## **3.1. Aprendre llegint**

Anomenem perifèrics els dispositius a través dels quals l'ordinador ens permet realitzar certes operacions o accions. Normalment, es connecten a l'ordinador mitjançant connexions [USB,](http://ca.wikipedia.org/wiki/USB) i és el propi [sistema operatiu](http://ca.wikipedia.org/wiki/Sistema_operatiu) qui els reconeix automàticament, de manera que no cal fer instal·lacions complicades ni configuracions manuals a l'hora d'integrar-los a l'equip. En el pitjor dels casos, el mateix ordinador ens pot demanar que introduïm el CD d'instal·lació que solen portar de fàbrica, però, si seguim els passos que el mateix CD ens marca, normalment la instal·lació és ràpida i senzilla.

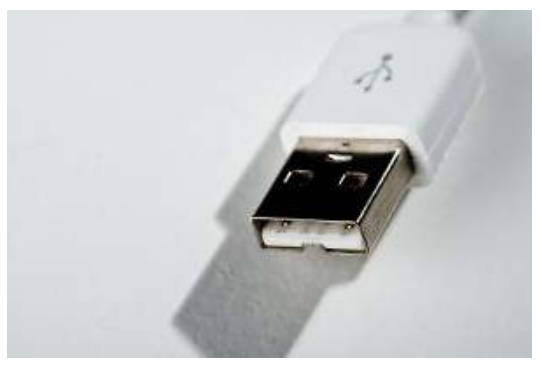

Connexió USB

A continuació comentarem cadascun dels perifèrics habituals amb què pot comptar un ordinador: els altaveus, els auriculars i el micròfon, la [càmera web,](http://ca.wikipedia.org/wiki/C%C3%A0mera_web) la *impressora*, l['escàner](http://ca.wikipedia.org/wiki/Esc%C3%A0ner) i les [memòries USB.](http://ca.wikipedia.org/wiki/Mem%C3%B2ria_USB)

#### **Altaveus, auriculars i micròfon**

Els altaveus i els auriculars són perifèrics que serveixen per reproduir i poder escoltar sons (ja sigui música, veu o qualsevol altre soroll) que es reprodueixin des de l'ordinador.

La diferència bàsica entre els altaveus i els auriculars sol radicar en la seva forma i mida, ja que els auriculars són molt més petits i tenen una forma específica per acomodar-los a les oïdes.

El micròfon, en canvi, és un dispositiu electrònic acústic que converteix el so de la nostra veu en un senyal elèctric, per poder transmetre'l o enregistrar-lo en un dispositiu, com ara, en aquest cas, l'ordinador.

Tant els altaveus, com els auriculars i els micròfons, són dispositius que ens permeten gaudir de continguts multimèdia, és a dir, de continguts amb text,

# **TIC** Continguts Formatius de Suport al Projecte acTIC

so, imatge, animació o vídeo, com per exemple: alguns jocs d'ordinador, cursos de formació, etc. De fet, podem trobar al mercat cascos que porten el micro incorporat, una opció veritablement còmoda si s'han de mantenir converses prolongades amb el micròfon i, alhora, tenir les mans lliures.

### **Les càmeres web digitals o webcams**

Les càmeres web digitals, també conegudes amb el nom de [webcams,](http://ca.wikipedia.org/wiki/Webcams) són càmeres de vídeo destinades a ser utilitzades connectades directament a l'ordinador. Se solen col·locar a sobre del monitor o pantalla, o al seu costat, i estan dissenyades per poder enviar vídeos o captures d'imatge a través de la xarxa, principalment.

L'ús d'una càmera web i un micròfon possibilita a l'usuari la realització de sessions de [videoconferència,](http://ca.wikipedia.org/wiki/Videoconfer%C3%A8ncia) és a dir, una comunicació simultània amb altres persones, via Internet, a qui veu i amb qui pot parlar en temps real.

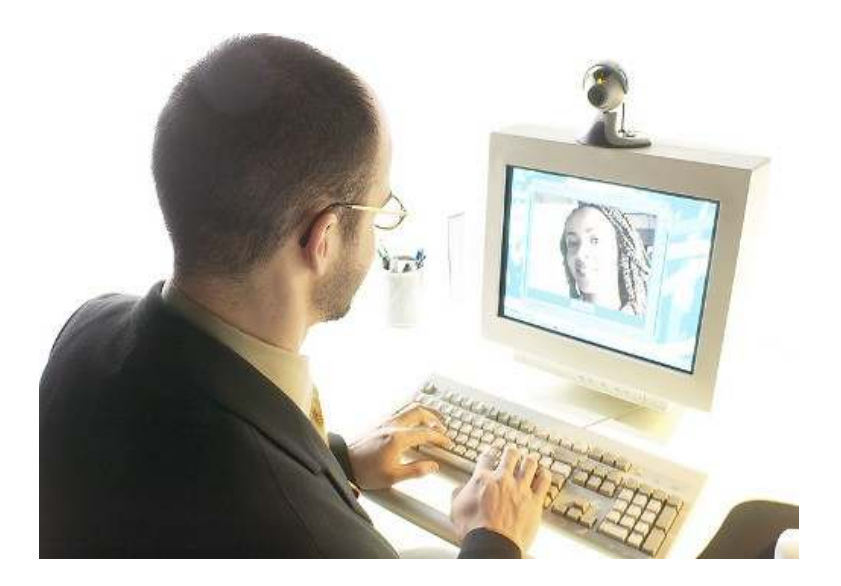

Al mercat, cada cop més, hi ha la tendència d'incloure als ordinadors (ja siguin de sobre taula o bé ordinadors portàtils) determinats perifèrics com els altaveus, el micròfon i la càmera web de forma integrada a l'equip.

#### **La impressora**

Una impressora és un perifèric que permet copiar documents, tot imprimint-los en un mitjà físic, com ara paper.

De fet, les impressores es classifiquen segons els mètodes d'impressió que fan servir. Hi ha diferents tecnologies que donen diferents nivells de qualitat pel que fa a imatge, velocitat d'impressió, cost, soroll, etc. Però les que més destaquen són:

Per una banda, les *impressores làser*, que es caracteritzen per la seva impressió d'alta qualitat, una bona velocitat en fer la seva tasca i un cost baix

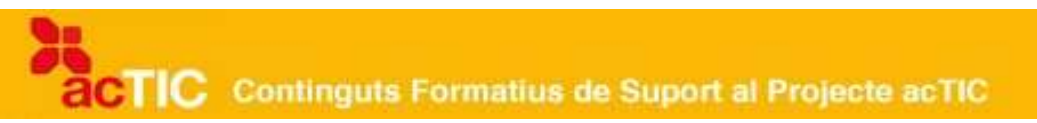

per còpia. Són les impressores que solem trobar a les oficines.

I, per altra banda, les impressores d'injecció de tinta, que són les més utilitzades a nivell domèstic, principalment perquè el seu cost inicial és menor, tot i que el seu cost per còpia és molt més elevat, ja que la tinta que s'utilitza necessita ser recarregada freqüentment. Aquestes impressores poden imprimir textos i gràfics d'alta qualitat, de manera quasi silenciosa, tot i que més lentament que les impressores làser.

#### **L'escàner**

L['escàner](http://ca.wikipedia.org/wiki/Esc%C3%A0ner) és un dispositiu que permet obtenir o "llegir" imatges o documents per poder-los digitalitzar.

El seu funcionament és força senzill. Si tenim, per exemple, un document en paper que volem digitalitzar per desar-lo o modificar-lo al nostre ordinador, o bé per enviar-lo per correu electrònic, només caldrà que l'escanegem.

Per fer-ho, col•locarem el document a sobre de l'escàner i premerem el botó corresponent per començar l'acció. Veurem com una línia de llum, que fa el mateixtreball que un ull electrònic, inspecciona el document per enregistrar-lo i després reproduir-ne una còpia exacta a l'ordinador, en format digital.

També cal tenir en compte el programari [OCR](http://ca.wikipedia.org/wiki/OCR) (reconeixement òptic de caràcters), que és una eina que solen contenir els escàners i que és molt útil per escanejar documents amb text, ja que permet extreure d'una imatge els caràcters que componen el text per emmagatzemar-los en un format amb què després els podrem editar.

Actualment, també hi ha uns perifèrics anomenats "multifunció", que integren la impressora, l'escàner i/o la màquina de fax en un sol aparell. Són equips realment molt complets i útils.

Cal dir que un dels paràmetres més utilitzats per determinar la qualitat d'un escàner és la seva resolució d'imatge. La resolució d'imatge indica el nivell de detall que l'escàner pot observar i reproduir.

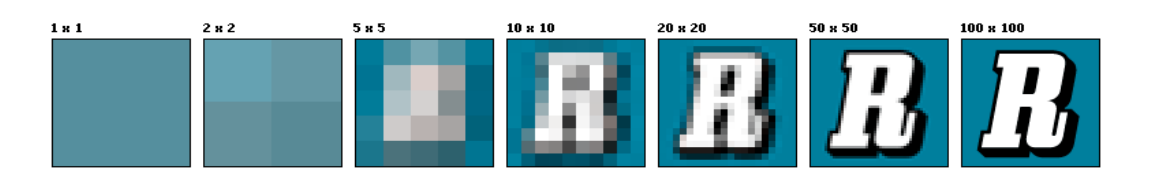

Una il•lustració sobre com es veuria una mateixa imatge a diferents resolucions. Font: Wikipedia

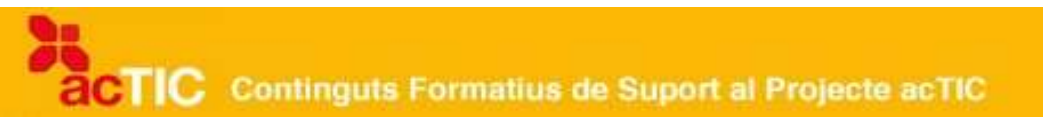

Una major resolució es tradueix, per tant, en l'obtenció d'una imatge amb més detall o amb més qualitat visual.

#### **Les memòries USB o memòries extraïbles**

Les memòries USB són petits dispositius d'emmagatzematge que serveixen per desar i transportar informació. Són memòries extraïbles que avui dia podem considerar com el sistema d'emmagatzematge i transport de dades més utilitzat, més encara que els CDs, que els DVDs i, per suposat, que els antics disquets.

Actualment, podem trobar al mercat memòries USB amb diferents capacitats d'emmagatzematge. Tot i que la majoria d'aquests dispositius són petits i lleugers, la seva capacitat per guardar dades sol ser enorme.

El seu funcionament és molt senzill: connectem la memòria a l'ordinador, mitjançant l'entrada USB, i això ens permetrà traspassar informació de la memòria extraïble a l'ordinador, o a la inversa.

Això sí: cal tenir en compte a l'hora d'utilitzar aquesta mena de dispositius (així com altres de memòria sòlida com poden ser les càmeres de fotos, els discos externs, etc.), que és molt important no desconnectar bruscament, sinó que cal extreure'ls de manera correcta, per evitar possibles pèrdues de dades.

## **4. NOCIONS BÀSIQUES D'EMMAGATZEMAMENT**

- A l'ordinador manegem una gran quantitat d'informació que hem d'emmagatzemar en diferents tipus de dispositius. Les unitats múltiples del byte són el Kb, Gb i Tb.
- El disc dur és la unitat d'emmagatzematge permanent de gran capacitat, allotjada a l'ordinador. N'hi ha d'altres que són externs (o perifèrics).
- Els disquets de 3,5 és el primer sistema d'emmagatzematge extraïble. Continuen servint com a mitjà per arrencar l'ordinador en cas de fallida i per transportar arxius de capacitat petita.
- Els CD, DVD i Blu-ray són sistemes d'emmagatzematge basats en la tecnologia làser.
- El llapis de memòria (Pendrive) és un emmagatzemador d'informació que funciona sota l'estàndard d'emmagatzematge massiu USB.
- Els reproductors MP3 i MP4 són com llapis de memòria.
- Les targetes de memòria necessiten d'unitats lectores connectades a l'ordinador.
- Quan parlem de copiar, es fa un duplicat dels fitxers o carpetes

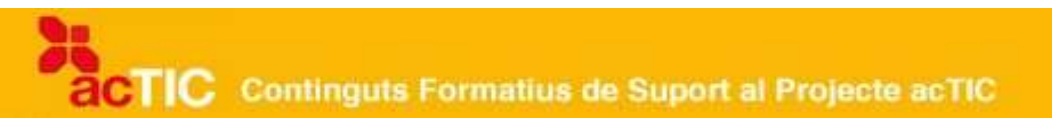

seleccionades, tot mantenint-los al dispositiu d'origen. Quan retallem, traslladem els fitxers o carpetes seleccionades, tot eliminant-los del lloc d'origen.

A l'ordinador manegem una gran quantitat d'informació que hem d'emmagatzemar en diferents tipus de dispositius.

#### **La mesura de la informació**

Per tal de saber quin és el dispositiu millor per emmagatzemar la informació, hem de conèixer la mida del document. El bit és la mesura mínima d'informació. Un caràcter (per exemple, una lletra o un número) està format per 8 [bits,](http://ca.wikipedia.org/wiki/Bits) que és un byte. La progressió de bytes són 8, 16, 32, 64... fins a 1.024. Per simplificar, es parla de 1.000 bytes en comptes de 1.024.

Les unitats múltiples del byte són les següents:

- 1.000 Bytes = 1 Kilobyte (1 Kb). El text d'una carta pot ocupar 1 Kb.
- 1.000 Kilobytes = 1 Megabyte (1 Mb). Un llibre de 200 pàgines pot ocupar 1 Mb.
- 1.000 Megabytes = 1 Gigabyte (1 Gb). 1.000 fotografies poden ocupar 1 Gb.
- $\cdot$  1.000 Gigabytes = 1 Terabyte (1 Tb). 200 pel·lícules en DVD poden ocupar 1 Tb.

## **Emmagatzemar al disc dur**

El [disc dur](http://ca.wikipedia.org/wiki/Disc_dur) és la unitat d'emmagatzematge permanent de gran capacitat que es troba allotjada a l'ordinador. N'hi ha d'altres que són externs (o perifèrics) i que serveixen per fer còpies de seguretat o per transferir grans quantitats d'informació. Avui dia podem trobar discos externs de fins a un terabyte de capacitat.

Un disc dur està format per:

- Un parell, o més, de discos de metall magnetitzat
- Uns capçals que llegeixen o graven la informació emmagatzemada
- Un electroimant que mou els capçals
- Un circuit electrònic de control
- Un motor que fa girar els discos

## **Emmagatzemar als disquets**

El [disquet](http://ca.wikipedia.org/wiki/Disquet) és el primer sistema d'emmagatzematge extraïble que es va inventar. L'any 1976 van aparèixer els primers disquets per a l'ordinador, uns discs de plàstic recoberts de material magnetitzat, amb una capacitat d'1,2

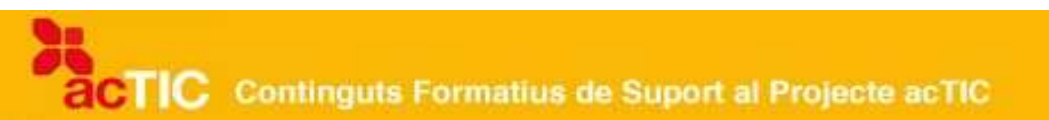

Mb. El 1984 es van crear els disquets de 3,5", amb una capacitat d'1,44 megabytes. Els disquets, tot i que avui dia són menys utilitzats, continuen servint com a mitjà per arrencar l'ordinador en cas de fallida i per transportar arxius de capacitat petita.

#### **Emmagatzemar als CD i DVD**

L'emmagatzematge mitjançant la tecnologia òptica per làser prové dels anys 80. Es basa en el fet que un raig de làser llegeix o escriu (perfora) forats microscòpics a la superfície d'un disc de plàstic.

Els [CDs](http://ca.wikipedia.org/wiki/CD_(disc)) habituals tenen 12 centímetres de diàmetre i una capacitat de 700 Mb. N'hi ha d'altres de 8 cm i 180 Mb.

Es van convertir en la forma més ràpida de distribuir programes, fer còpies de seguretat, gravacions multimèdia, etc. Les dades, una vegada gravades al CD, no s'alteren.

També trobem CDs regravables, que ens permeten esborrar-los per tornar-los a utilitzar i gravar informació (CD RW).

Els [DVD](http://ca.wikipedia.org/wiki/Dvd) presenten una capacitat major que els CD (de 4,5 Gb i 8,5 Gb als de doble capa) i una millora en la qualitat de gravació.

Tenim dos tipus de DVD: DVD –R i DVD +R. Els dos són compatibles amb la majoria de lectors. Les dades, una vegada gravades, no s'alteren, tot i que hi ha DVDs regravables (RW).

Actualment hi ha un nou sistema d'emmagatzematge anomenat Blu-ray Disc, que consisteix en un disc fet a base de paper que és llegit per un làser nou de color blau i que permet emmagatzemar més de 25 Gb.

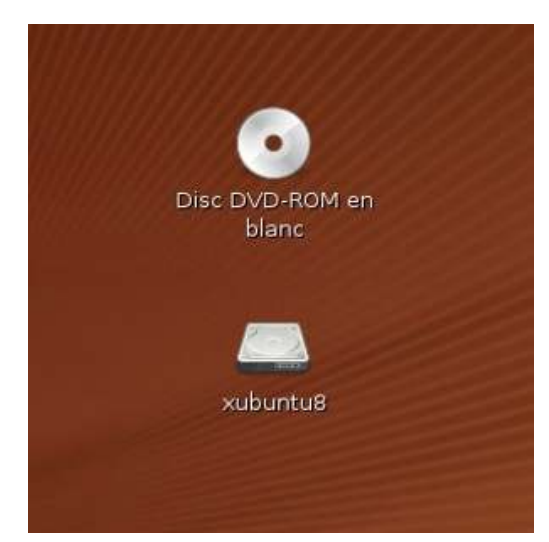

Icones en pantalla de DVD i lapiz de memòria

# CTIC Continguts Formatius de Suport al Projecte acTIC

### **Emmagatzemar al llapis de memòria (Pendrive)**

Els llapis de memòria són emmagatzemadors d'informació que funcionen sota l'estàndard d'emmagatzematge massiu USB (USB mass storage). Els actuals utilitzen l'USB 2.0, i es connecten als ports USB de l'ordinador. Poden arribar a tenir una capacitat de 60 Gb, tot i que els més comuns són de 4 o 8 Gb. Funcionen de forma ràpida i són resistents als cops, la humitat, etc., però, per les característiques de la memòria Flash, tenen una vida limitada.

Estan formats per:

- Un connector USB
- Un controlador USB
- Xips de [memòria Flash](http://ca.wikipedia.org/wiki/Mem%C3%B2ria_Flash) NAND
- Un cristall oscil·lador a 12 Mh que controla la sortida de dades

Per utilitzar el llapis de memòria, retirarem la tapa que el protegeix i introduirem el connector del llapis a la connexió USB de l'ordinador. Esperarem que l'ordinador el reconegui i copiarem els arxius de la mateixa manera que si emmagatzemem la informació en una carpeta.

Per desinstal·lar el llapis, a la part dreta de la barra de tasques inferior, buscarem la icona de "treure maquinari amb seguretat" i hi clicarem dues vegades. Seleccionarem el nom de la memòria USB i clicarem el botó d'aturar. Quan aparegui la finestra que indica "pot treure el maquinari amb seguretat", el podrem retirar.

Al sistema operatiu [Ubuntu](http://ca.wikipedia.org/wiki/Ubuntu) (i a [Linux](http://ca.wikipedia.org/wiki/Linux) en general), quan connectem un dispositiu d'emmagatzematge es munta un disc a l'escriptori de l'usuari. Per extreure'l, primer s'ha de desmuntar.

TIC Continguts Formatius de Suport al Projecte acTIC

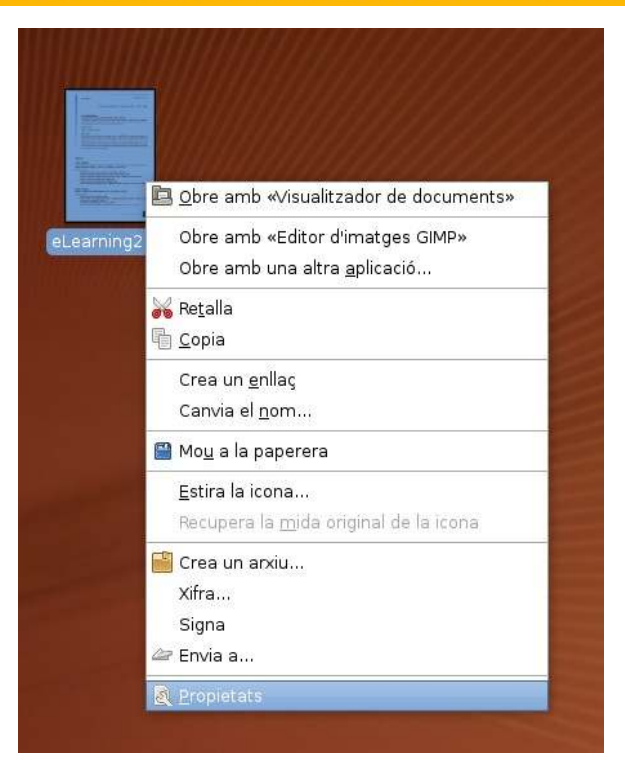

Abans d'extreure el pendrive cal desmuntar-lo

#### **Emmagatzemar als reproductors MP3 i MP4**

Són com llapis de memòria. Poden servir per transportar dades d'un ordinador a un altre. Es connecten a un port USB. Estan formats per:

- Una pantalla
- Una sortida d'àudio
- Un xip programat per llegir i reproduir arxius de música en el cas d['MP3](http://ca.wikipedia.org/wiki/MP3) i música i vídeo als [MP4](http://ca.wikipedia.org/wiki/Mp4)

#### **Emmagatzemar a les targetes de memòria**

Per llegir la informació emmagatzemada, necessitem d'unitats lectores connectades a l'ordinador. Hi ha diferents tipus de targetes: Secure Digital (SD), que són les més utilitzades, TransFlash o Micro SD utilitzades en telefonia mòbil, Compact Flash (CF), Multimedia Card (MMC), entre altres.

#### **Com es copien o retallen els arxius dels dispositius d'emmagatzematge**

Hem de diferenciar els conceptes de copiar i de retallar un arxiu:

Quan parlem de copiar, es fa un duplicat dels fitxers o carpetes seleccionats, tot mantenint-los al dispositiu d'origen. Quan retallem, traslladem els fitxers o carpetes seleccionades, eliminant-los del lloc d'origen.

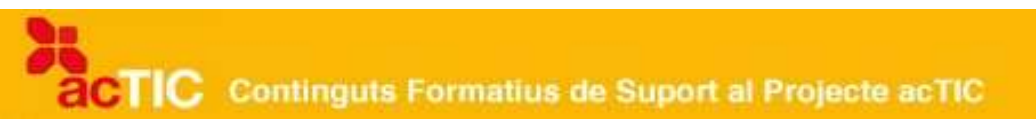

Per copiar o retallar els arxius que tenim en una memòria extraïble, o en un CD/ DVD, i traslladar-los al disc dur de l'ordinador, anirem al 'Meu ordinador' i hi seleccionarem la icona de disc extraïble, en el cas d'una memòria extraïble, o la unitat de DVD, en el cas d'un CD o DVD.

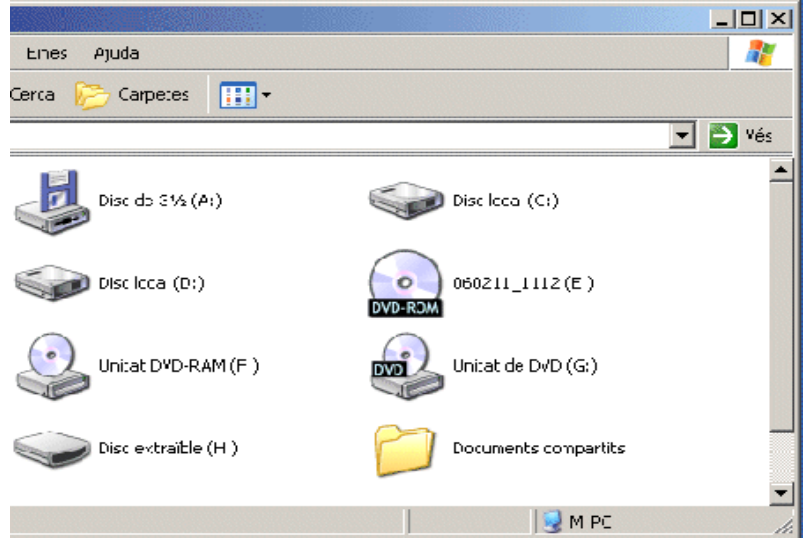

Finestra del "meu ordinador" en el qual se'n va des d'"Inici" en en sistema operatiu Windows

S'obrirà una finestra amb el contingut de la memòria o el CD. Si hem de seleccionar més d'un fitxer, clicarem amb el botó esquerre del ratolí amb la tecla control del teclat premuda. Si els arxius són correlatius, premerem el primer i el darrer de la llista amb la tecla Majúscula pitjada. Premerem el botó dret del ratolí amb els arxius seleccionats i seleccionarem l'opció de retalla o copia.

Anirem a la carpeta de destí de l'arxiu i, en clicar amb el botó dret del ratolí, seleccionarem l'opció d'enganxar els arxius copiats o retallats.

## **5. ENLLAÇOS RELACIONATS**

[Com funciona el teclat de l'ordinador?](http://www.xtec.net/~figlesi2/mecanografia/teclat.htm) <http://www.xtec.net/~figlesi2/mecanografia/teclat.htm>